## 配置安全策略(针对穿越流量)

2016年6月9日 17:26

安全策略的功能 阻止流量或放行流量

Juniper SRX默认的策略是:阻止所有流量穿越、到达 所以针对Juniper SRX的设置就是放行流量

root# run show security policies detail Default policy: deny-all

Juniper对于穿越设备的流量: zone间的流量 在设置穿越流量的时候,设置从哪个zone到哪个zone set security policies from-zone 源zone to-zone 目标zone

每个策略都需要一个名称 set security policies from-zone 源zone to-zone 目标zone policy 策略名称

策略元素

- 1、源IP、目标IP
- 2、源端口、目标端口
- 3、执行动作: permit(允许)、deny(拒绝)、reject、tunnel

对于源IP和目标IP,可以设置address-book,然后再调用到策略中去匹配 在设置address-book的时候,一定要指明这个地址(段)属于哪个zone

设置address-book的命令: set security zones security-zone 区域名称 address-book address 地址簿的名称 地址段

源端口和目标端口,可以通过设置application,再调用到策略中去匹配 set applications application 名称 protocol TCP/UDP destination-port 目标端口号

把设置好的address-book和application调用到策略中

set security policies from-zone 源zone to-zone 目标zone policy 策略名称 match source-address 源IP地址的地址薄名称 set security policies from-zone 源zone to-zone 目标zone policy 策略名称 match destination-address 目标IP地址的地址簿 set security policies from-zone 源zone to-zone 目标zone policy 策略名称 match application 应用名称 set security policies from-zone 源zone to-zone 目标zone policy 策略名称 then 允许就是Permit, 拒绝就是deny

如果觉得命令太长,可以进行简化 edit security policies from-zone 源zone to-zone 目标zone policy set policy 策略名称 match source-address 源IP地址的地址薄名称 set policy 策略名称 match destination-address 目标IP地址的地址簿 set policy 策略名称 match application 应用名称 set policy 策略名称 then 允许就是Permit, 拒绝就是deny

※如果你的地址对象或者端口对象是所有,则不需要地址簿或应用程序簿

## 放行trust到untrust的所有流量

set security policies from-zone trust to-zone untrust policy PERMITANY match source-address any set security policies from-zone trust to-zone untrust policy PERMITANY match destination-address any set security policies from-zone trust to-zone untrust policy PERMITANY match application any set security policies from-zone trust to-zone untrust policy PERMITANY then permit

白名单模式: 阻止所有,允许个别

Cisco ASA对于流量的默认策略 高安全级别--->低安全级别 是放行 低安全级别--->高安全级别 是阻止

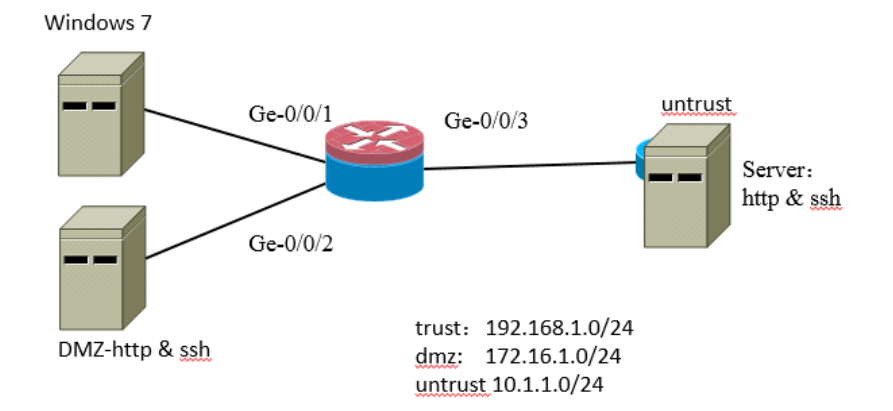

需求描述1:

禁止trust区域中的192.168.1.2主机访问172.16.1.2的http服务, 允许其他主机访问 允许trust区域中的192.168.1.2主机访问172.16.1.2的ssh服务,禁止其他主机访问

设置地址簿,本案例中源IP是192.168.1.2/32,目标IP是172.16.1.2/32 由于对象只针对单个IP, 所以子网掩码用/32

设置针对源IP的address-book,源IP位于trust区域,address-book的名称设置为192.168.1.2 匹配的IP地址是192.168.1.2/32

set security zones security-zone trust address-book address 192.168.1.2 192.168.1.2/32

设置针对目标IP的address-book, 目标IP位于dmz区域, address-book的名称设置为172.16.1.2 匹配的IP地址是172.16.1.2/32 set security zones security-zone dmz address-book address 172.16.1.2 172.16.1.2/32

设置针对TCP 80端口的application set applications application TCP-80 protocol tcp set applications application TCP-80 destination-port 80

设置策略,名称为DENY-HTTP

set security policies from-zone trust to-zone dmz policy DENY-HTTP match source-address 192.168.1.2 set security policies from-zone trust to-zone dmz policy DENY-HTTP match destination-address 172.16.1.2 set security policies from-zone trust to-zone dmz policy DENY-HTTP match application TCP-80 set security policies from-zone trust to-zone dmz policy DENY-HTTP then deny

允许SSH服务,新增一个针对TCP 22的application set applications application TCP-22 protocol tcp set applications application TCP-22 destination-port 22

设置策略,名称为PERMIT-SSH

set security policies from-zone trust to-zone dmz policy PERMIT-SSH match source-address 192.168.1.2 set security policies from-zone trust to-zone dmz policy PERMIT-SSH match destination-address 172.16.1.2 set security policies from-zone trust to-zone dmz policy PERMIT-SSH match application TCP-22 set security policies from-zone trust to-zone dmz policy PERMIT-SSH then permit

把主机IP改成192.168.1.20,还是访问不了172.16.1.2的http,是因为Juniper的默认策略是拒绝所有 设置一个针对192.168.1.0/24网段的地址簿 set security zones security-zone trust address-book address 192.168.1.0/24 192.168.1.0/24

设置放行192.168.1.0/24网段到达172.16.1.2 http服务的策略

set security policies from-zone trust to-zone dmz policy QITA-HTTP match source-address 192.168.1.0/24 set security policies from-zone trust to-zone dmz policy QITA-HTTP match destination-address 172.16.1.2 set security policies from-zone trust to-zone dmz policy QITA-HTTP match application TCP-80 set security policies from-zone trust to-zone dmz policy QITA-HTTP then permit

先设置拒绝针对个别的地址的策略,再设置允许所有地址的策略